# **PERAMALAN HARGA SAHAM MENGGUNAKAN METODE ARIMA (AUTOREGRESSIVE INTEGRATED MOVING AVERAGE) TIME SERIES**

**Muhammad Zidan Rusminto, Suryo Adi Wibowo, Febriana Santi Wahyuni**

Program Studi Teknik Informatika S1, Fakultas Teknologi Industri

Institut Teknologi Nasional Malang, Jalan Raya Karanglo km 2 Malang, Indonesia

*Email: zrusminto44@gmail.com*

## **ABSTRAK**

Salah satu instrumen investasi yang paling umum digunakan di pasar keuangan adalah saham. Saham merupakan bukti kepemilikan atas suatu perusahaan. Penelitian ini bertujuan untuk mengimplementasikan Metode ARIMA (Autoregressive Integrated Moving Average) dalam meramalkan pergerakan harga saham di pasar keuangan. Data historis harian harga saham digunakan untuk membangun model peramalan guna memprediksi tren masa depan. Metode ARIMA digunakan untuk mengidentifikasi pola, tren, dan fluktuasi harga saham serta memberikan prediksi nilai-nilai masa depan. Langkah-langkah analisis melibatkan pemrosesan data time series, pemilihan parameter model ARIMA, dan evaluasi kinerja model. Hasil penelitian menunjukkan bahwa nilai akurasi yang diperoleh dari metode ARIMA adalah 1.31% (kurang dari 10%) artinya interpresi akurasi peramalan sangat baik. Hal ini menunjukkan bahwa semakin kecil nilai maka semakin baik nilai akurasinya. Terkait pergerakan harga saham. Implikasi dari penelitian ini dapat memberikan panduan bagi investor dan pelaku pasar dalam mengambil keputusan investasi yang lebih terinformasi di pasar saham.

*Kata kunci : ARIMA, Harga Saham, Peramalan, Time Series, Pasar Keuangan*

## **1. PENDAHULUAN**

Pasar keuangan merupakan salah satu sektor yang sangat dinamis dan berfluktuasi. Salah satu instrumen investasi yang sering digunakan di pasar keuangan adalah saham, yang mewakili hak kepemilikan dalam suatu perusahaan. dan menjadi salah satu cara investor untuk berpartisipasi dalam pertumbuhan dan perkembangan perusahaan tersebut.

Dalam beberapa tahun terakhir, industri teknologi dan startup di Indonesia telah mengalami pertumbuhan yang pesat. Perusahaan-perusahaan seperti Gojek dan Tokopedia, yang sebelumnya beroperasi secara independen, memutuskan untuk bergabung menjadi satu entitas yang dikenal sebagai GOTO (Gojek Tokopedia) PT. Perusahaan ini beroperasi di berbagai sektor, termasuk ride-hailing, ecommerce, dan pembayaran digital, dan telah menjadi salah satu pemain utama dalam ekosistem teknologi Indonesia. Oleh karena itu, pergerakan harga saham GOTO PT memiliki dampak yang signifikan dalam pasar modal Indonesia [1].

Analisis harga saham merupakan suatu metode untuk memprediksi pergerakan harga saham di masa depan. Salah satu metode yang dapat digunakan dalam analisis ini adalah metode ARIMA (Autoregressive Integrated Moving Average). Metode ini merupakan metode time series yang didasarkan pada asumsi bahwa data yang diamati memiliki pola tertentu yang dapat digunakan untuk memprediksi nilai di masa depan.

Metode ini cocok digunakan untuk peramalan jangka pendek karena menggunakan data masa lalu untuk menghasilkan peramalan jangka pendek yang akurat. ARIMA sangat baik dalam ketepatan peramalan jangka pendek, sementara untuk peramalan jangka panjang, ketepatannya kurang baik [2]. Maka dari itu penelitian ini akan melakukan peramalan harga saham GOTO.JK pada tiga hari ke depan.

## **2. TINJAUAN PUSTAKA**

# **2.1. Penelitian Terdahulu**

Menurut Rafi Almada Fatra (2022) dalam penelitiannya yang berjudul "Analisis Prediksi Harga Saham Pt Blue Bird Tbk Ditengah Pandemi Covid-19 Dengan Metode Arima Dalam Perspektif Ekonomi Islam" yang bertujuan untuk mengetahui prospek nilai saham kedepannya pada PT Blue Bird Tbk atau menganalisis prediksi harga saham blue bird di tengah pandemi covid19 menggunakan metode ARIMA mempunyai tingkat keakuratan peramalan sebesar 83.33%. Penelitian ini memberikan manfaat bagi investor berupa analisis tentang peramalan harga saham blue bird ditengah pandemi covid-19, agar dapat memimimalisir resikodalam membeli dan menjual saham perusahaan [3].

Menurut Ahmad Fauzi (2015) dalam penelitiannya yang berjudul "Peramalan Menggunakan Model Arima Pada Harga Saham Telkom Dan Lippo" yang bertujuan menemukan pola dalam deret data historis dan mengekstrapolasikan (proses memperkirakan nilai suatu variabel melampaui interval pengamatan aslinya berdasarkan hubungan dengan variabel lain) pola tersebut ke masa depan. Peramalan dilakukan pada data in sample dan out sample. Hasil peramalan untuk 68 periode kedepan. Hasil ramalan dengan model ARIMA (0,1,1) pada data in sample dan out sample untuk saham TELKOM bernilai 2820.9 sedangkan LIPPO bernilai 1166.57, hasil ramalan bernilai flat dari hasil ramalan pertama hingga ke 68 [4].

Menurut Riana Susanti dan Askardiya Radmoyo Adji (2020) dalam penelitiannya yang berjudul "Analisis Peramalan Ihsg Dengan Time Series Modeling Arima" yang bertujuan menguji model time series Autoregressive Integrated Moving Average (ARIMA) untuk memprediksi IHSG di Bursa Efek Indonesia. metode ARIMA dapat dipergunakan untuk meramalkan pergerakan IHSG. Model terbaik yang dipergunakan berdasarkan pengujian yang dilakukan adalah ARIMA (7,3,1). Hasil peramalan dengan model ARIMA (7,3,1) ini tidak jauh berbeda dari nilai aktual IHSG [5].

# **2.2. Peramalan**

Maulidah (2012) menyatakan bahwa peramalan adalah kombinasi antara seni dan ilmu untuk memproyeksikan peristiwa yang akan terjadi di masa depan. Proses ini melibatkan analisis data historis dan proyeksi ke depan menggunakan model matematis (pendekatan kuantitatif) atau bisa juga berupa estimasi berdasarkan intuisi yang bersifat subjektif (pendekatan kualitatif). Pendekatan peramalan dapat pula mencakup penggabungan model matematis yang disesuaikan dengan pertimbangan yang cermat dari seorang manajer [6].

Dalam peramalan, terdapat dua jenis utama: peramalan kualitatif dan peramalan kuantitatif. Peramalan kualitatif melibatkan penilaian subjektif berdasarkan pengalaman, pengetahuan, dan keahlian individu, sementara peramalan kuantitatif menggunakan metode statistik dan matematis untuk menganalisis data historis dan menghasilkan prediksi. Metode peramalan yang umum digunakan termasuk regresi linier, rata-rata bergerak, eksponensial smoothing, dan model ARIMA.

## **2.3. Data Historis Saham**

Saham dapat didefinisikan sebagai bukti kepemilikan nilai sebuah perusahaan atau bukti penyertaan modal. Saham dapat dibeli dan dijual di pasar saham, dan harganya dapat berfluktuasi tergantung pada permintaan dan penawaran di pasar. Data historis saham adalah rangkuman perkembangan harga saham individual yang sahamnya diperdagangkan di Bursa Efek Indonesia. Data ini mencakup informasi tentang pergerakan harga saham, volume perdagangan, rasio keuangan, dan data lainnya yang relevan dengan kinerja saham seperti pendapatan perusahaan. Data historis saham dapat digunakan untuk menganalisis tren dan pola pergerakan harga saham di masa lalu, yang dapat membantu investor dalam membuat keputusan investasi yang lebih baik dan terinformasi [6]. Beberapa jenis data historis saham yang umumnya tersedia meliputi:

- a. Harga pembukaan (open price): Harga saham pada awal sesi perdagangan.
- b. Harga penutupan (close price): Harga saham pada akhir sesi perdagangan.
- c. Perubahan harga (change): Selisih antara harga penutupan dan harga pembukaan.
- d. Volume perdagangan: Jumlah saham yang diperdagangkan dalam satu sesi perdagangan.

e. Rasio keuangan: Data keuangan perusahaan yang dapat digunakan untuk menganalisis kinerja dan nilai saham.

## **2.4. Metode ARIMA (***Autoregressive Integrated Moving Average***)**

Model ARIMA (Autoregressive Integrated Moving Average) adalah model matematis yang digunakan untuk menganalisis dan meramalkan data time series. Model ini terdiri dari tiga komponen utama: komponen autoregressive (A), komponen integrated (I), dan komponen moving average (MA). Berikut adalah model ARIMA secara matematis: Model ARIMA (p,d,q) [7]

a. Komponen Autoregressive (AR):

AR(p) menggambarkan hubungan antara variabel dependen dengan nilai-nilai sebelumnya dalam deret waktu. Ini dinyatakan sebagai persamaan berikut [7].

$$
\tilde{Y}_t = \emptyset_1 Y_{t-1} + \emptyset_2 \tilde{Y}_{t-2} + \dots + \emptyset_p Y_{t-p}
$$
\n<sup>(1)</sup>\n<sup>(2)</sup> Keterangan:

 $Y_t = \text{nilai dalam waktu}$ 

 $\emptyset$  1, $\emptyset$  2,..., $\emptyset$  p = parameter autoregressive yang harus diestimasi

b. Komponen Integrated (I):

Komponen ini menggambarkan jumlah differencing yang diperlukan untuk membuat deret waktu menjadi stasioner (yaitu, memiliki rata-rata dan variansi konstan). Ini dinyatakan sebagai I(d), di mana d adalah jumlah differencing yang diperlukan. Proses differencing dapat dituliskan sebagai berikut [7]:

$$
Y_t^l = Y_t - Y_{t-1}
$$
  
\n
$$
Y_t^{ll} = Y_t^l - Y_{t-1}^l
$$
  
\n
$$
Y_t^{(d)} = Y_t^{(d-1)} - Y_{t-1}^{(d-1)}
$$
 (2)

Keterangan:

 $Y_t = \text{nilai dalam waktu}$ 

 $d =$  diferencial

c. Komponen Moving Average (MA):

MA(q) menggambarkan hubungan antara variabel dependen dan nilai-nilai sebelumnya dari gangguan. Ini dinyatakan sebagai persamaan berikut [7].

$$
Y_t = a_t + \theta_1 a_{t-1} + \theta_2 a_{t-2} + \dots + \theta_q a_{t-q}
$$
 (3)  
Keterangan:

 $Y_t = \text{nilai dalam waktu}$ 

 $a_t$  = error pada waktu t

θ 1,θ 2,...,θ q = parameter moving average yang harus diestimasi

#### **2.5. MAPE (***Mean Absolute Percent Error* **)**

Ada berbagai metode untuk evaluasi tingkat ketepatan prediksi, beberapa metrik digunakan, termasuk: rata-rata kesalahan prediksi (MFE), ratarata deviasi absolut (MAD), rata-rata kesalahan kuadrat (MSE), dan rata-rata kesalahan persentase absolut (MAPE). Dalam penelitian ini, mean absolute persentase error (MAPE) digunakan sebagai metode untuk menghitung akurasi. Sebab, metode ini dianggap lebih tepat dan lebih sederhana untuk dipahami jika dibandingkan dengan metode-metode lainnya [8].

Rumus perhitungan MAPE adalah sebagai berikut:

$$
\frac{1}{n} \sum \frac{|actual-forecast|}{|actual|} * 100
$$
 (4)

Keterangan:

n: Jumlah data/catatan

actual: nilai sebenarnya

forecast: nilai perkiraan/proyeksi

Hasil perhitungan tersedia dalam bentuk persentase. Semakin kecil persentase kesalahannya, semakin akurat ramalannya. Derajat ketelitiannya dapat dihitung dengan menggunakan rumus:  $tingkat \, akurasi = 100\% - MAPE$  (5)

Tabel 1 Karakteristik Nilai Mape

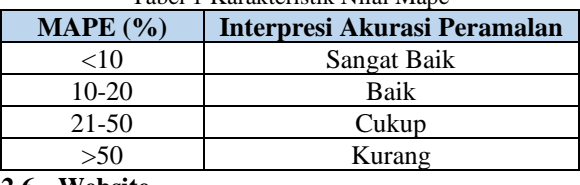

#### **2.6. Website**

Secara umum, Web adalah gabungan dari berbagai halaman dalam suatu situs web yang dikelompokkan di bawah satu domain atau subdomain, tersedia di World Wide Web (WWW) di Internet. Umumnya, halaman-halaman web dibuat dalam format HTML (Hyper Text Markup Language) dan dapat diakses melalui protokol HTTP. Protokol ini berfungsi untuk mengirimkan informasi dari server situs web agar dapat ditampilkan kepada pengguna melalui peramban web [9].

## **2.7. Python**

Python adalah bahasa pemrograman tingkat tinggi yang dinamis, yaitu bahasa pemrograman interpreter, yaitu bahasa yang mengubah kode sumber berubah menjadi kode mesin secara instan saat program berjalan, bahasa ini juga mendukung pendekatan pemrograman berorientasi objek dalam pengembangan aplikasi. Selain mudah dipelajari, bahasa ini menyediakan beragam struktur data tingkat tinggi [10].

## **2.8. Database MySQL**

MySQL adalah perangkat lunak sumber terbuka dan gratis di bawah ketentuan Lisensi Publik Umum GNU dan juga dapat dibeli di bawah berbagai lisensi kepemilikan. Saat ini, penggunaan sistem manajemen basis data (DBMS) sudah umum. Sistem manajemen basis data relasional (RDBMS) digunakan untuk menyimpan dan mengelola sistem besar [11].

#### **2.9. Flask**

Flask adalah kerangka web ditulis menggunakan Python dan dikategorikan sebagai kerangka kerja mikro, Flask Framework berfungsi sebagai struktur aplikasi dan antarmuka web. Melalui pemanfaatan framework Flask dan bahasa pemrograman Python, pengembang dapat menciptakan situs web yang terstruktur dan mengelola perilaku web dengan lebih mudah [12].

### **3. METODE PENELITIAN**

## **3.1 Diagram Blok**

Berikut ini diagram blok sistem dari Penerapan Metode *ARIMA* dan *input* data untuk menggambarkan tujuan yang akan dicapai.

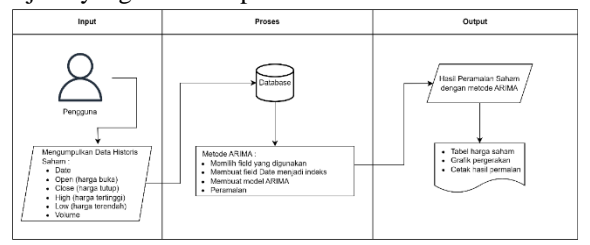

#### Gambar 1 Diagram Blok

Pada Gambar 1 pengguna *website* melakukan input data historis saham yang diperoleh dari *yahoo finance* ke dalam *database*. Data harian tersebut berisi *field* tanggal, harga *open*, harga *close*, harga tertinggi, harga terendah, perubahan harga, dan *volume* perdagangan. Selanjutnya data diproses menggunakan metode ARIMA (*Autoregressive Integrated Moving Average*) menggunakan bahasa pemrograman *python*. Sebelum melakukan peramalan *system* mencari model terbaik untuk dilakukan peramalan. Setelah menemukan model (p, d, q) terbaik, dilakukan peramalan menggunakan metode ARIMA. *Output* yang dihasilkan dari proses ini adalah hasil peramalan harga saham yang disajikan pada tabel yang berisi *field* tanggal, harga *close actual* dan harga *close* peramalan. Dari table tersebut dibuat grafik sebagai visualisasi perbandingan harga *close actual* dan harga *close* peramalan.

#### **3.2 Flowchart Sistem**

Secara umum, website ini digambarkan pada flowchart sebagai berikut :

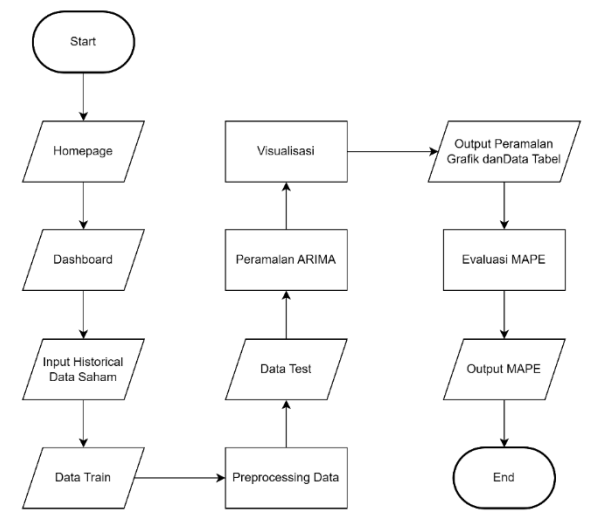

#### Gambar 2 Flowchart sistem

Pada gambar 2 saat pertama mengakses *website*, pengguna masuk pada halaman *homepage*. Selanjutnya masuk halaman *dashboard*. Pada halaman ini pengguna dapat melihat jumlah data *training* dan data *test* yang sudah dimasukkan ke dalam *database*. Dari sini pengguna dapat memasukkan data historis saham yang diperoleh dari *website yahoo finance* atau pengguna dapat memasukkan data dengan memasukkan file .csv. data yang sudah dimasukkan akan ditampilkan pada halaman data *train*. Pada halaman data *train* dapat melakukan *preprocessing* data sehingga menghasilkan data *test*. Data sudah siap untuk dilakukan pencarian model terbaik ARIMA dan melakukan peramalan. Hasilnya akan berupa grafik dan data *table*. Dari hasil peramalan tersebut dilakukan evaluasi menggunakan MAPE.

#### **3.3 Flowchart Metode**

Secara umum, metode ini digambarkan pada *flowchart* sebagai berikut:

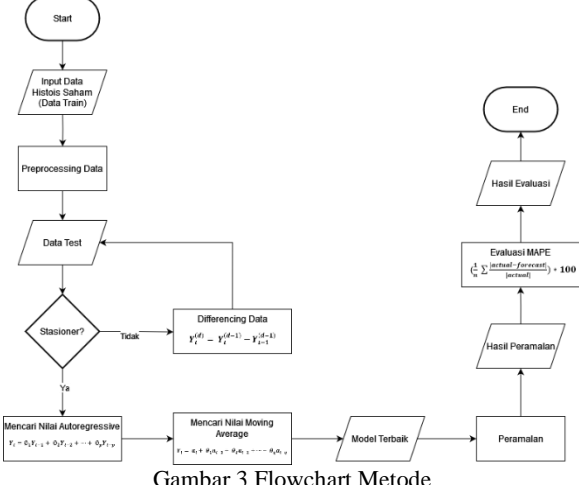

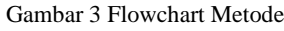

Pada gambar 3 langkah pertama yang dilakukan memasukkan data yang diperoleh dari website *yahoo finance*. Setelah pengumpulan data berhasil, data tersebut diproses terlebih dahulu. Jadi data latih dan data uji dihasilkan. Selanjutnya dilakukan pengecekan apakah data uji stasioner atau tidak. Jika tidak, lakukan proses diferensiasi. Jika ya, lakukan pencarian AR dan MA untuk menemukan model terbaik untuk prakiraan ARIMA dan memungkinkan model tersebut melakukan prakiraan menggunakan ARIMA. Setelah hasil peramalan keluar maka evaluasi menggunakan MAPE untuk menilai hasil peramalan terhadap data *actual.*

## **4. HASIL DAN PEMBAHASAN**

#### **4.1 Tampilan Halaman Home**

Pada gambar 4 menampilkan halaman home yang berisi ringkarang tentang isi website dan penjelasan saham. Terdapat tombol menuju ke halaman dashboard.

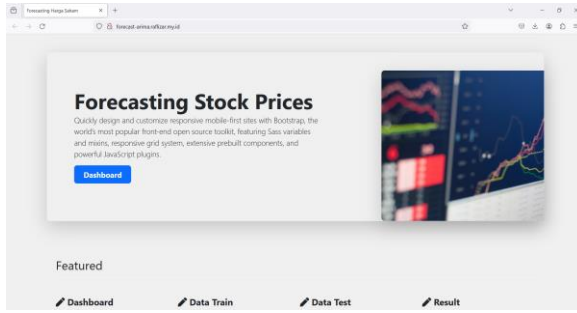

Gambar 4 Tampilan Halaman Home

#### **4.2 Tampilan Halaman Dashboard**

Pada gambar 5 menampilkan desain *dashboard website*. Pada halaman ini terdapat jumlah data yang sudah disimpan dalam *database* dan pilihan menu *Data Train*, *Data Test*, *Forecasting*, *Recommendation*.

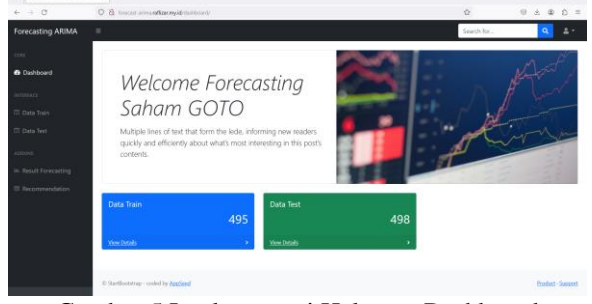

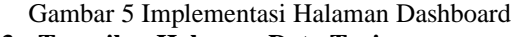

## **4.3 Tampilan Halaman Data Train**

Pada gambar 6 menampilkan halaman Data Train. Terdapat table data yang baru dimasukkan pada database. Untuk memasukkan data terdapat pada button action yang nantinya *dropdown* menu untuk pengguna ingin melakukan scraping atau memasukkan data.csv.

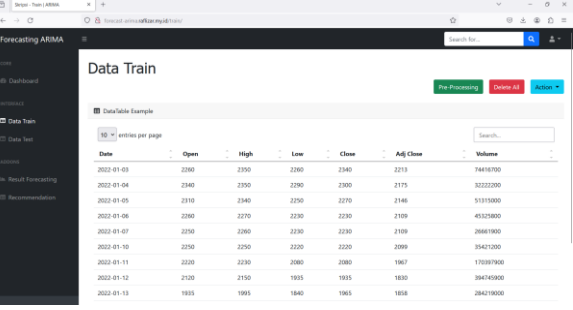

### Gambar 6 Tampilan Halaman Data Train **4.4 Tampilan Halaman Form Scrape Data**

Pada gambar 7 menampilkan halaman Crawling Data, dimana pengguna nanti diminta untuk memasukkan nama saham. Lalu diminta measukkan tanggal mulai dan selesai untuk pengambilan data secara otomatis

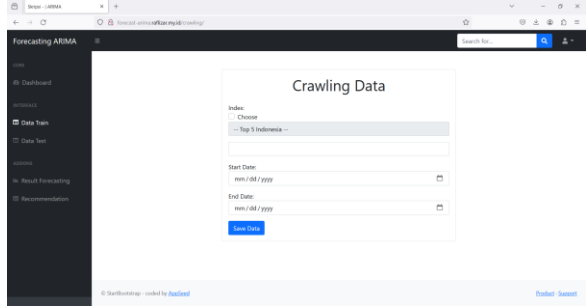

Gambar 7 Tampilan Halaman Crawling

#### **4.5 Tampilan Halaman Import csv**

Pada gambar 8 pengguna dapat memasukkan file .csv yang dimiliki, namun perlu diingat sistem hanya menerima file .csv. Jika tidak maka sistem akan menetap di halaman tersebut.

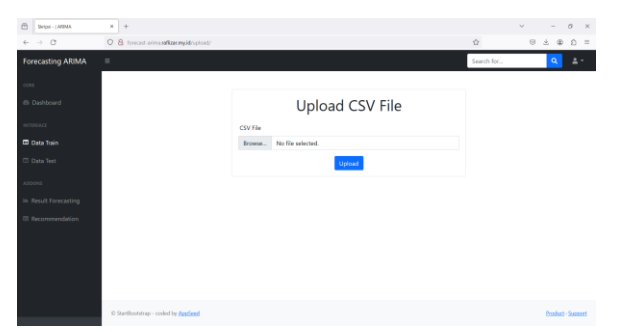

Gambar 8 Tampilan Halaman Import Csv **4.6 Tampilan Halaman Data Test**

Pada gambar 9 menampilkan halaman Data Test sudah disajikan data yang siap untuk dilakukan peramalan. Pada table ini field yang tidak dibutuhkan sudah dihilangkan. Hanya menyisakan field index tanggal dan harga close. Pengguna perlu klik button process untuk melakukan peramalan.

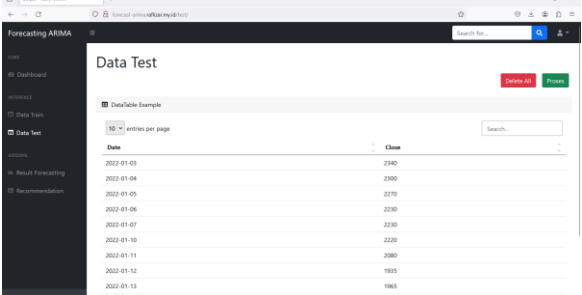

Gambar 9 Tampilan Halaman Data Test

## **4.7 Tampilan Halaman Result Forecasting**

Pada gambar 10 menampilkan halaman hasil forecasting berupa data table dan grafik. Pengguna juga dapat melihat hasil; dari evaluasi MAPE.

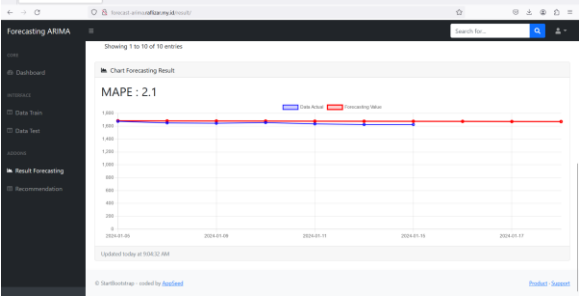

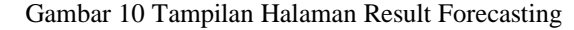

#### **4.8 Pengujian Dengan Jumlah Data Yang Tidak Beraturan**

Pengujian ini dilakukan untuk mengetahui apakah jumlah data mempengaruhi nilai akurasi peramalan menggunakan metode ARIMA. Pengujian ini sekaligus untuk pengujian MAPE(Mean Absolute Percent Error).

a. Menggunakan data dua bulan terakhir dengan jumlah data 41.

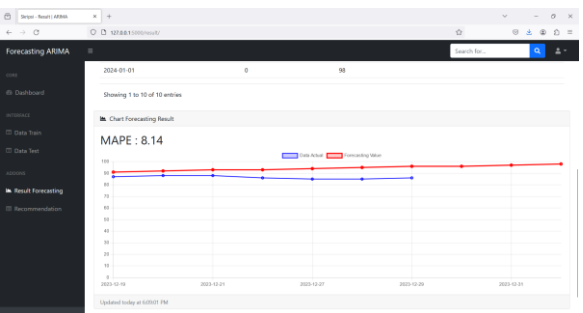

## Gambar 11 Hasil Pengujian Pertama

Untuk pengujian dengan jumlah data 41 menghasilkan nilai akurasi 8.14%, artinya tingkat akurasinya sebesar 100% - 8.14% = 91.86%. Interpresi akurasi peramalan termasuk sangat baik.

b. Menggunakan data enam bulan terakhir dengan jumlah data 165.

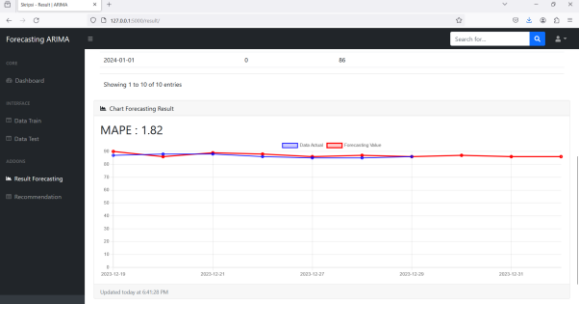

### Gambar 12 Hasil Pengujian Kedua

Untuk pengujian dengan jumlah data 41 menghasilkan nilai akurasi 8.14%, artinya tingkat akurasinya sebesar 100% - 8.14% = 91.86%. Interpresi akurasi peramalan termasuk sangat baik.

c. Menggunakan data delapan belas bulan terakhir dengan jumlah data 372.

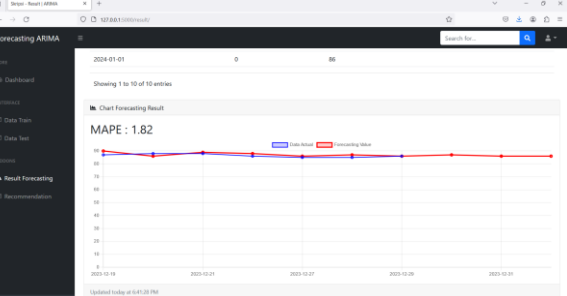

#### Gambar 13 Hasil Pengujian Ketiga

Untuk pengujian dengan jumlah data 165 menghasilkan nilai akurasi 1.82%, artinya tingkat akurasinya sebesar 100% - 1.82% = 98.18%. Interpresi akurasi peramalan termasuk sangat baik.

### **4.9 Pengujian Browser**

Aplikasi diuji menggunakan tiga peramban web untuk mengevaluasi sejauh mana keberhasilannya. Hasil pengujian pada ketiga peramban tersebut mengindikasikan bahwa secara umum, tampilan dan fungsionalitas aplikasi telah diuji dengan baik dapat berjalan pada tiga browser yaitu Microsoft Edge versi

120.0.2210.61, Google Chrome versi 119.0.6045.200 dan Mozilla Firefox versi 120.0.1.

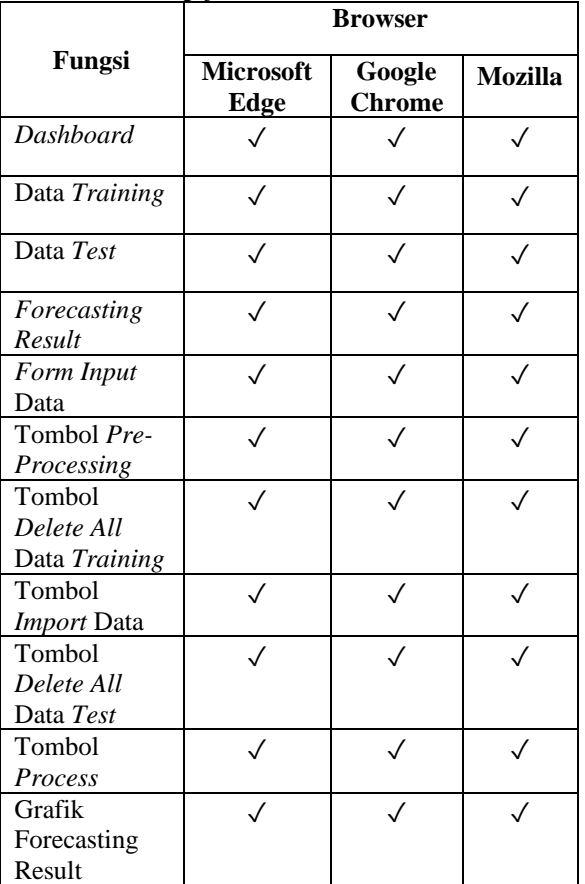

## Tabel 2 Pengujian Browser

# **4.10 Pengujian Blackbox Sistem**

Uji sistem adalah tahap eksperimen di mana setiap fungsi krusial diperiksa untuk menentukan sejauh mana sistem beroperasi sesuai dengan yang diinginkan dan diharapkan sesuai dengan tujuan awal aplikasi.

a. Pengujian halaman dashboard Tabel 3 Pengujian Dashboard

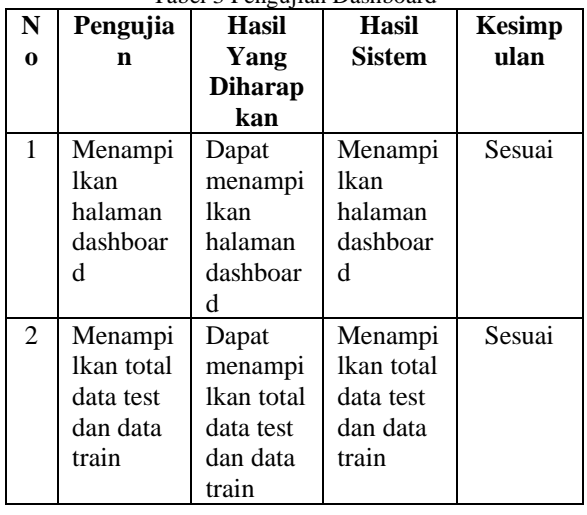

b. Pengujian halaman data train Tabel 4 Pengujian Data Train

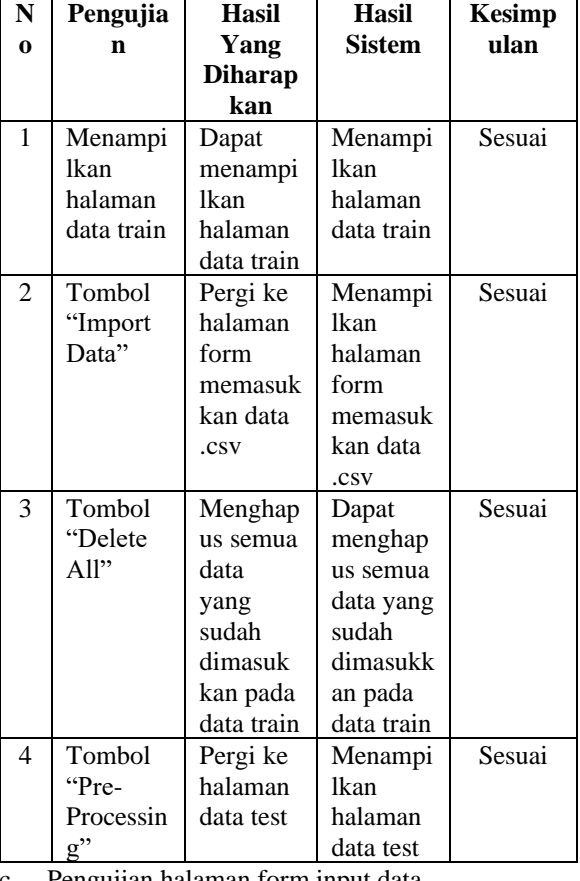

#### c. Pengujian halaman form input data Tabel 5 Pengujian Form Input Data

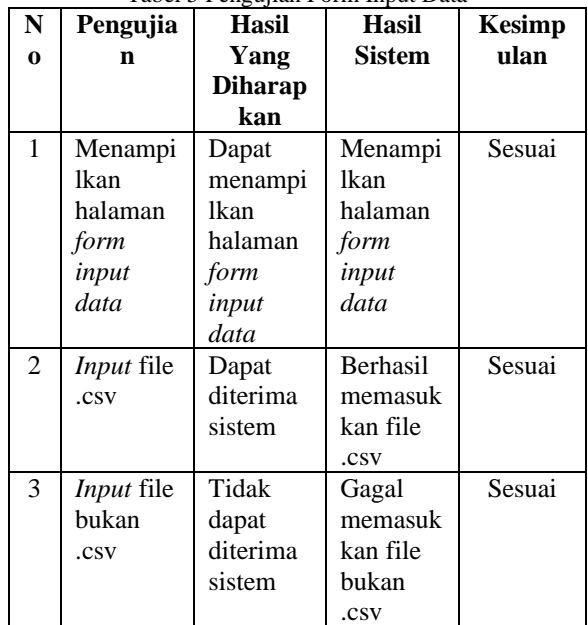

d. Pengujian halaman data test Tabel 6 Pengujian Data Test

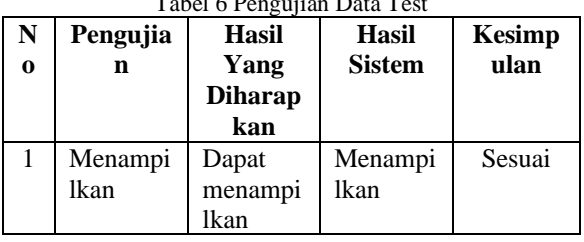

|   | halaman   | halaman   | halaman   |        |
|---|-----------|-----------|-----------|--------|
|   | data test | data test | data test |        |
| 2 | Tombol    | Menghap   | Dapat     | Sesuai |
|   | "Delete   | us semua  | menghap   |        |
|   | All"      | data      | us semua  |        |
|   |           | yang      | data yang |        |
|   |           | sudah     | sudah     |        |
|   |           | dimasuk   | dimasukk  |        |
|   |           | kan pada  | an pada   |        |
|   |           | data test | data test |        |
| 3 | Tombol    | Pergi ke  | Menampi   | Sesuai |
|   | "Process" | halaman   | lkan      |        |
|   | ,,        | forecasti | halaman   |        |
|   |           | ng result | forecasti |        |
|   |           |           | ng result |        |

e. Pengujian halaman result forecasting Tabel 7 Pengujian Result

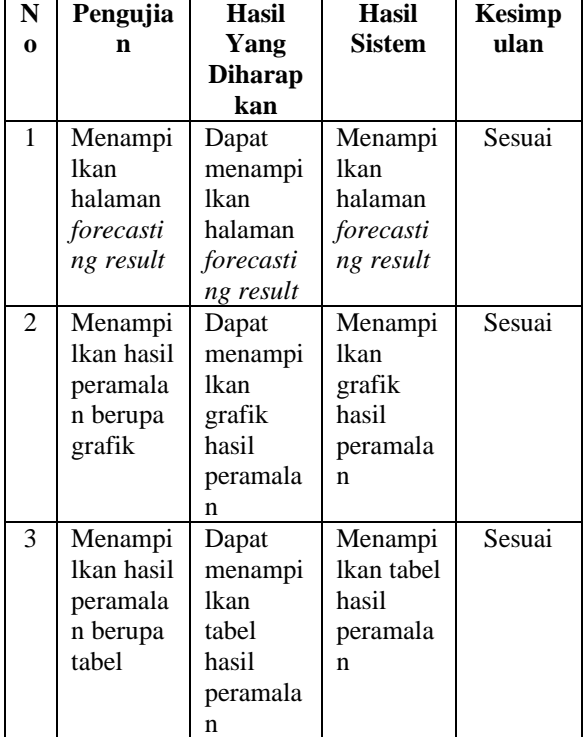

**4.11 Pengujian User**

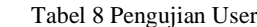

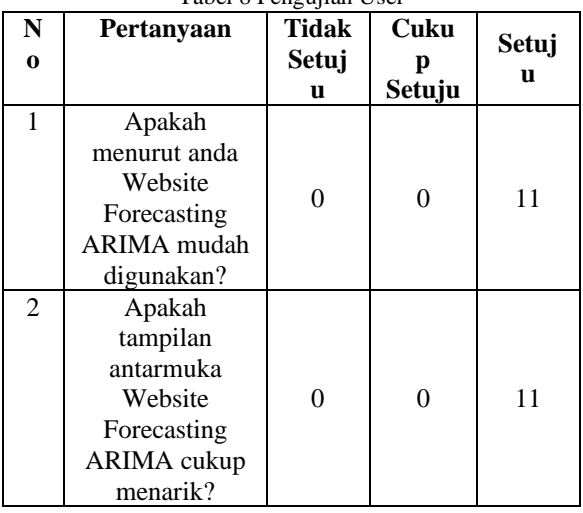

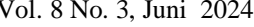

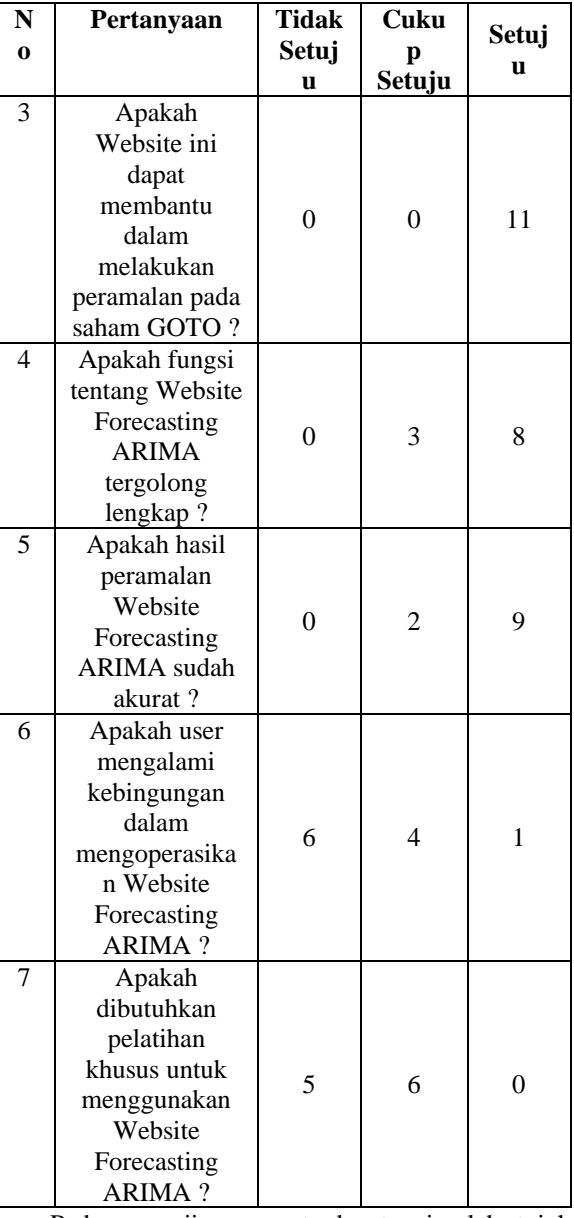

Pada pengujian user terdapat sejumlah tujuh pertanyaan yang dibagikan kepada responden. Pada Tabel 4.7 menunjukan hasil uji terhadap user dari website yang sudah dibuat. Terdapat sebelas responden yang melakukan pengujian user ini. Pada pertanyaan pertama sampai ketiga, sebelas responden mengatakan setuju. Pertannyaan keempat, tiga responden mengatakan cukup setuju dan delapan lainnya setuju. Pertanyaan kelima, dua responden cukup setuju dan sembilan lainnya setuju. Pertanyaan keenam, enam responden mengatakan tidak setuju, empat cukup setuju dan satu responden setuju. Pertanyaan yang terakhir, lima responden mengatakan tidak setuju dan enam lainnya mengatakan cukup setuju.

## **5. KESIMPULAN DAN SARAN**

Berdasarkan hasil penelitian peramalan harga saham GOTO untuk 3 hari kedepan menggunakan metode ARIMA ini telah berhasil dan dapat dilakukan.

Dengan cara melakukan input data train selanjutnya akan dilakukan pre processing agar menjadi data test. Sehingga data siap dilakukan peramalan pada model ARIMA. Saat membangun model ARIMA yang sesuai, diperlukan tiga parameter terbaik (p, d, q), dimana p adalah nilai autoregresif, d adalah jumlah diferensiasi yang dilakukan, dan q adalah nilai ratarata bergerak. Dalam pengujian metode dihasilkan model terbaik yaitu ARIMA(0,2,1). Nilai MAPE untuk mengukur nilai akurasi yang diperoleh dari metode ARIMA adalah 1.31% (kurang dari 10%) artinya interpresi akurasi peramlaan sangat baik. Dan hal ini menunjukkan bahwa semakin kecil nilai n maka nilai akurasinya semakin baik. Dari pengujian jumlah data yang tidak beraturan dapat disimpulkan bahwa jumlah data dapat mempengaruhi nilai akurasi peramalan yang dilakukan. Semakin banyak jumlah data maka akan menghasilkan nilai akurasi yang lebih baik. Pada pengujian ketiga dengan jumlah data 372 menghasilkan nilai MAPE 1.31%.

## **DAFTAR PUSTAKA**

- [1] H. Wiguna, Y. Nugraha and F. R. R., "Kebijakan Berbasis Data: Analisis dan Prediksi Penyebaran COVID-19 di Jakarta dengan Metode Autoregressive Integrated Moving Average (ARIMA)," *Jurnal Sistem Cerdas,* vol. 03, p. 10, 2020.
- [2] E. Tan and I. Astuti, "Metode Autoregressive Integrated Moving Average untuk Meramalkan Penjualan," *Jurnal Ekonomi Manajemen Bisnis,*  vol. 01, no. 02, p. 10, 2020.
- [3] R. Susanti and A. R. Adji, "ANALISIS PERAMALAN IHSG DENGAN TIME SERIES MODELING ARIMA," *JURNAL MANAJEMEN KEWIRAUSAHAAN,* p. 10, 2020.
- [4] R. Susanti and A. R. Adji, "ANALISIS PERAMALAN IHSG DENGAN TIME SERIES MODELING," *MANAJEMEN KEWIRAUSAHAAN,* p. 10, 2020.
- [5] F. S. Purnomo, "PENGGUNAAN METODE ARIMA (AUTOREGRESSIVEINTEGRATED MOVING AVERAGE) UNTUK PRAKIRAAN BEBAN KONSUMSI LISTRIK JANGKA PENDEK (SHORT TERM FORECASTING)," UNIVERSITAS NEGERI SEMARANG, SEMARANG, 2015.
- [6] S. NURJANAH, "ANALISIS KINERJA KEUANGAN SEBELUM DAN SESUDAH AKUISISI DAN MERGER PADA PT. GOTO GOJEK TOKOPEDIA TBK TAHUN 2017 – 2022," UNIVERSITAS PAKUAN BOGOR, BOGOR, 2023.
- [7] S. Maulidah, "Peramalan(Forecasting) Permintaan," Universitas Brawijaya, Malang, 2012.
- [8] A. HADIANSYAH, "PERAMALAN PENJUALAN CAT PADA PT. HIJ MENGGUNAKAN AUTOREGRESSIVE INTEGRATED MOVING AVERAGE," UNIVERSITAS KOMPUTER INDONESIA BANDUNG, BANDUNG, 2020.
- [9] A. FAUZI, "PERAMALAN MENGGUNAKAN MODEL ARIMA PADA HARGA SAHAM TELKOM DAN LIPPO," Institut Teknologi Sepuluh Nopember Surabaya, Surabaya, 2015.
- [10] S. P. Fauzani and D. Rahm, "Penerapan Metode ARIMA Dalam Peramalan Harga Produksi Karet di Provinsi Riau," *Jurnal Teknologi dan Manajemen Industri Terapan,* vol. 2, no. 04, p. 9, 2023.
- [11] R. A. FATRA, "ANALISIS PREDIKSI HARGA SAHAM PT BLUE BIRD TBK DITENGAH PANDEMI COVID-19 DENGAN METODE ARIMA DALAM PERSPEKTIF EKONOMI ISLAM," UNIVERSITAS ISLAM NEGERI RADEN INTAN LAMPUNG, LAMPUNG, 2021.
- [12] P. Beynon and Davies, DATABASE SYSTEMS THIRD EDITION, New York: PALGRAVE MACMILLAN, 2004.